如何在SQL Server 2000下备份iMC的数据库

在iMC维护时经常需求备份iMC的后台数据库。在SQL Server 2000下可以使用企业管 理器备份数据库。

1、首先进入SQL的企业管理器。进入【数据库】,选择要备份的数据库。本文以备份 config\_db数据库为例。右键选择【所有任务】->【备份数据库】。

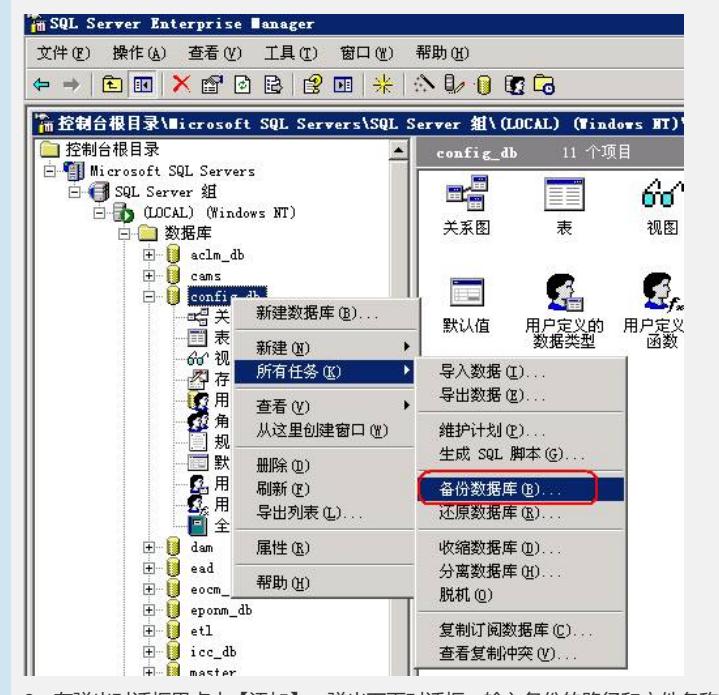

2、在弹出对话框里点击【添加】,弹出下面对话框。输入备份的路径和文件名称,点 击【确定】。

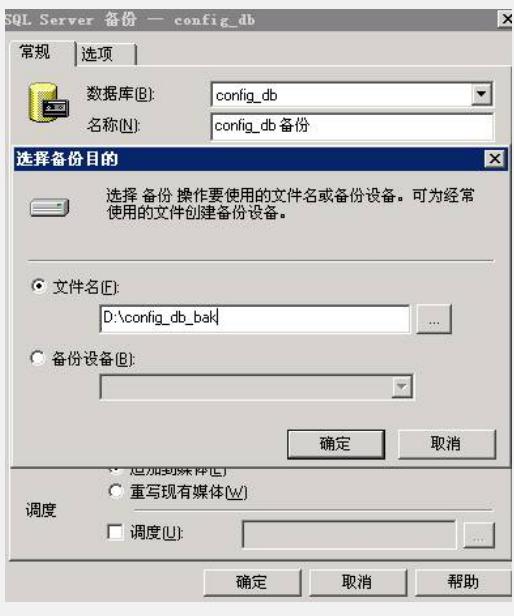

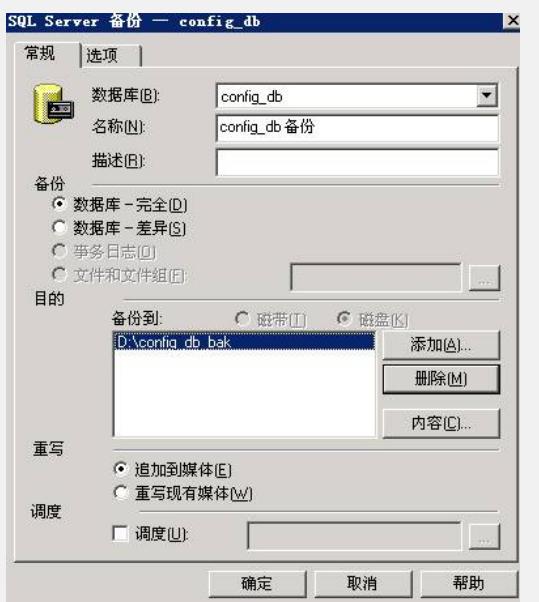

点击【确定】,进行备份。正常情况下,最后提示备份顺利完成。备份的数据就在之 前设置的路径下。

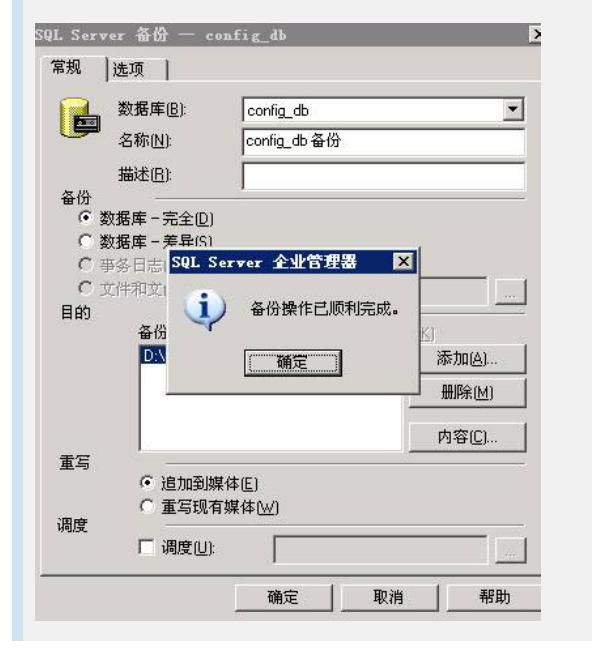